2. CARREGAR OS DADOS NO SISITEMA SPRING

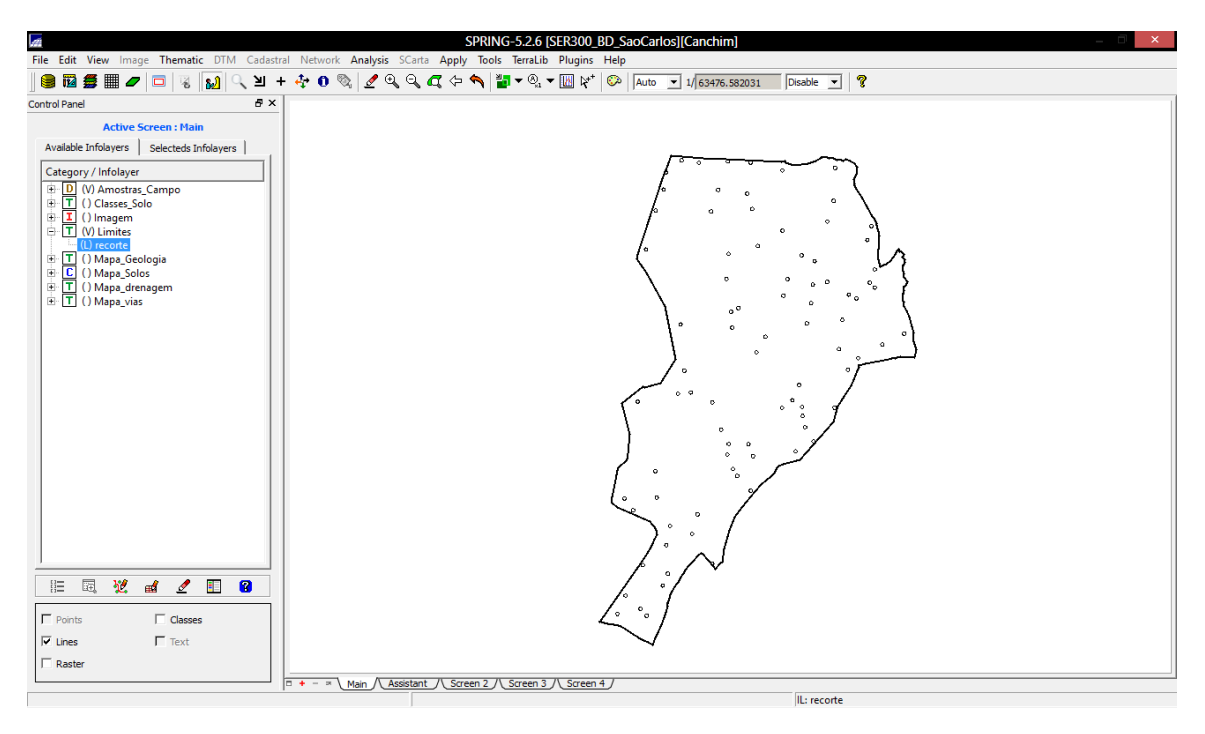

# 3. ETAPAS DA ANÁLISE GEOESTATÍSTICA

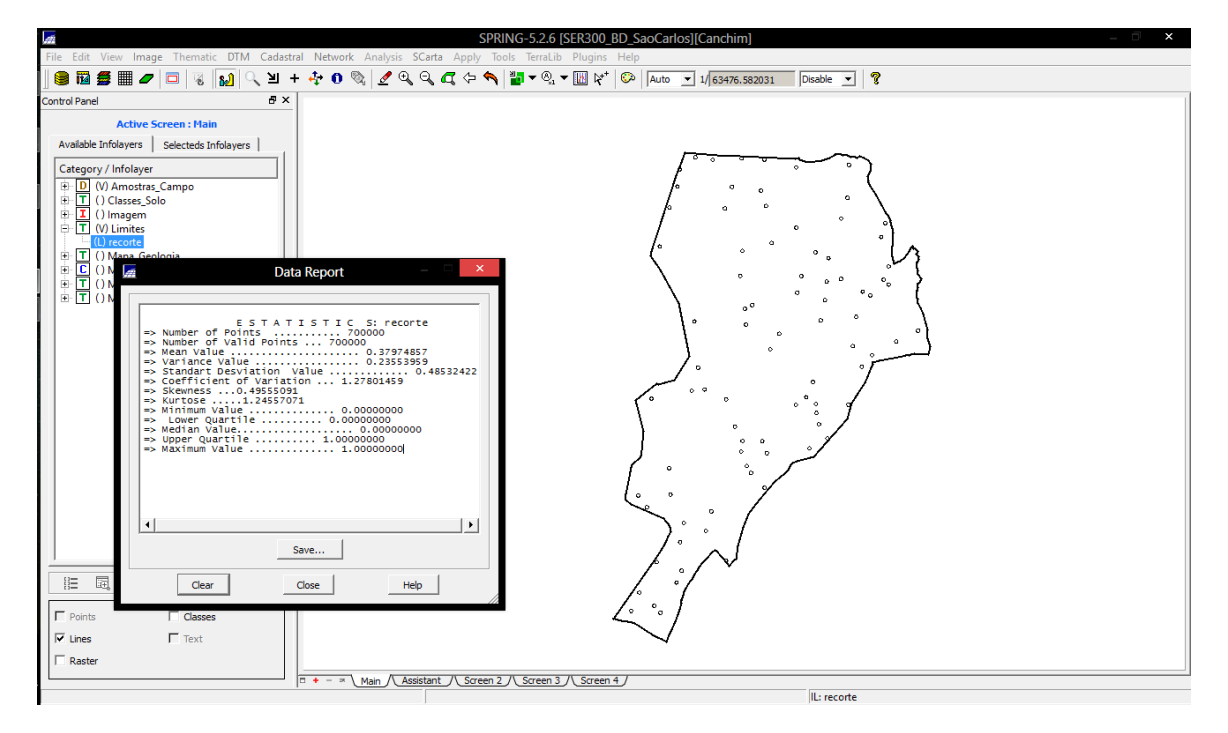

# 4. ANÁLISE EXPLORATÓRIA

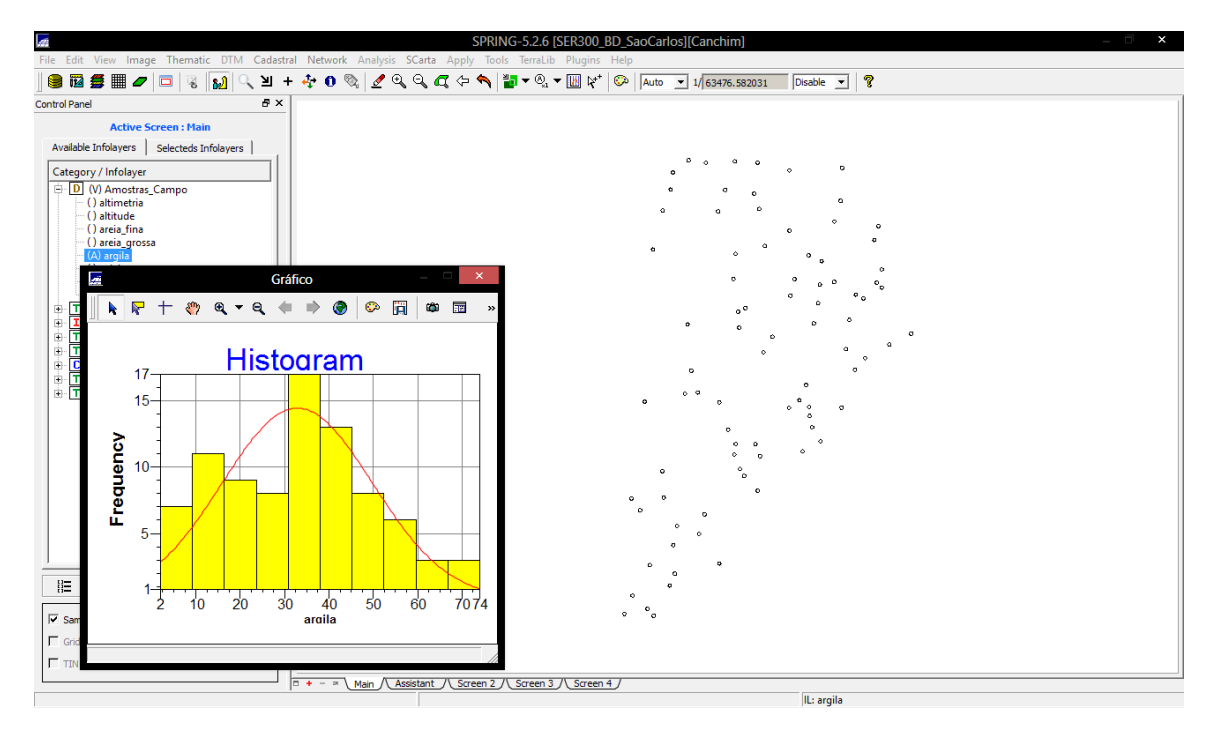

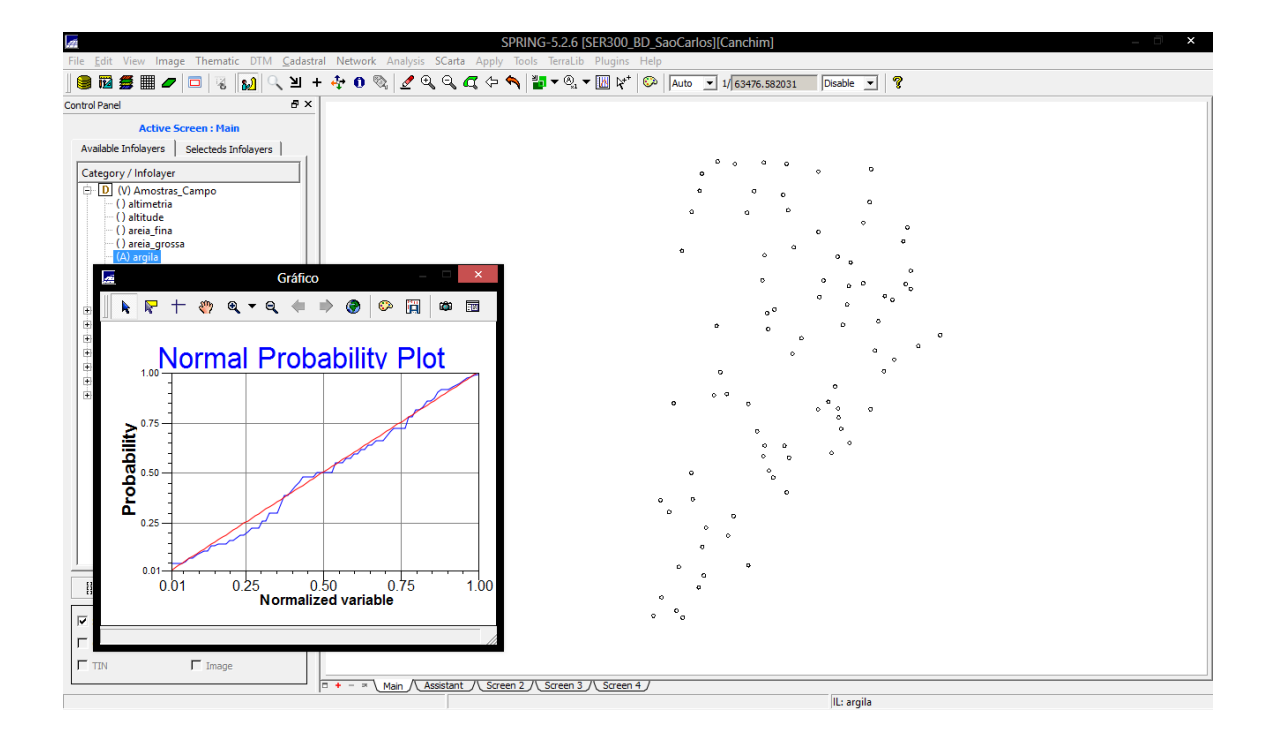

## 5. CASO ISOTRÓPICO

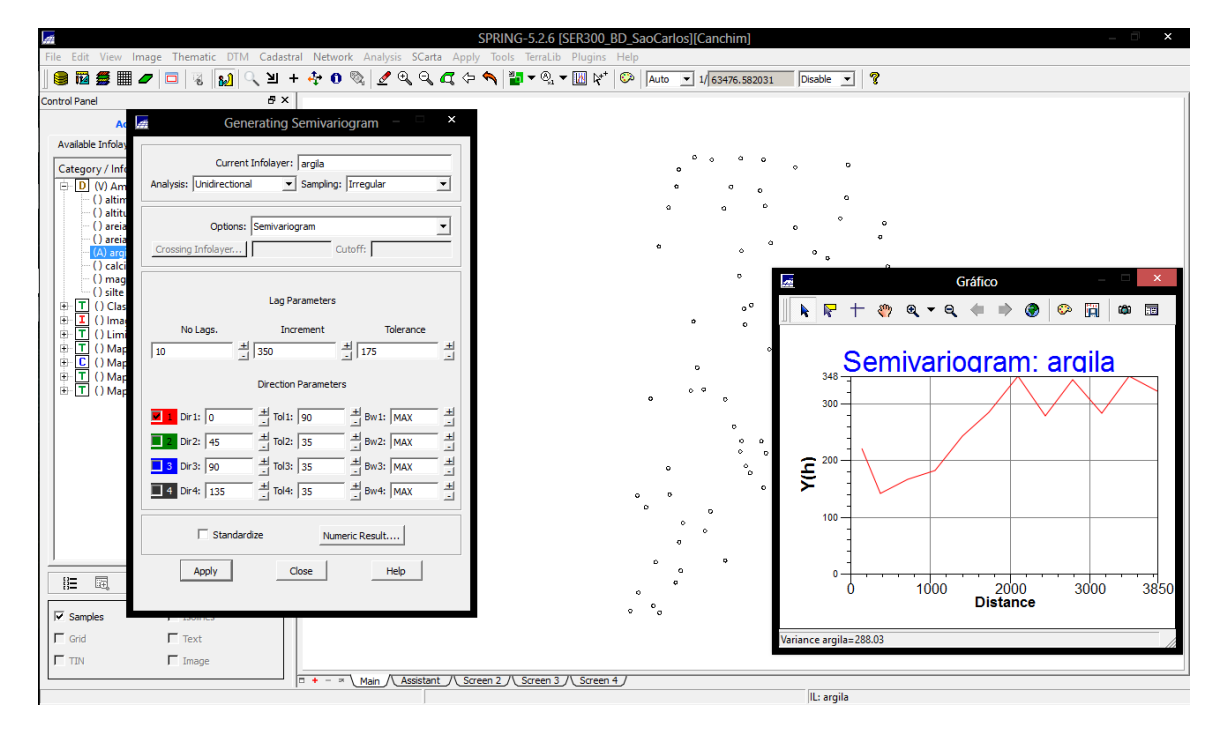

#### 5.2 MODELAGEM DO SEMIVARIOGRAMAEXPERIMENTAL

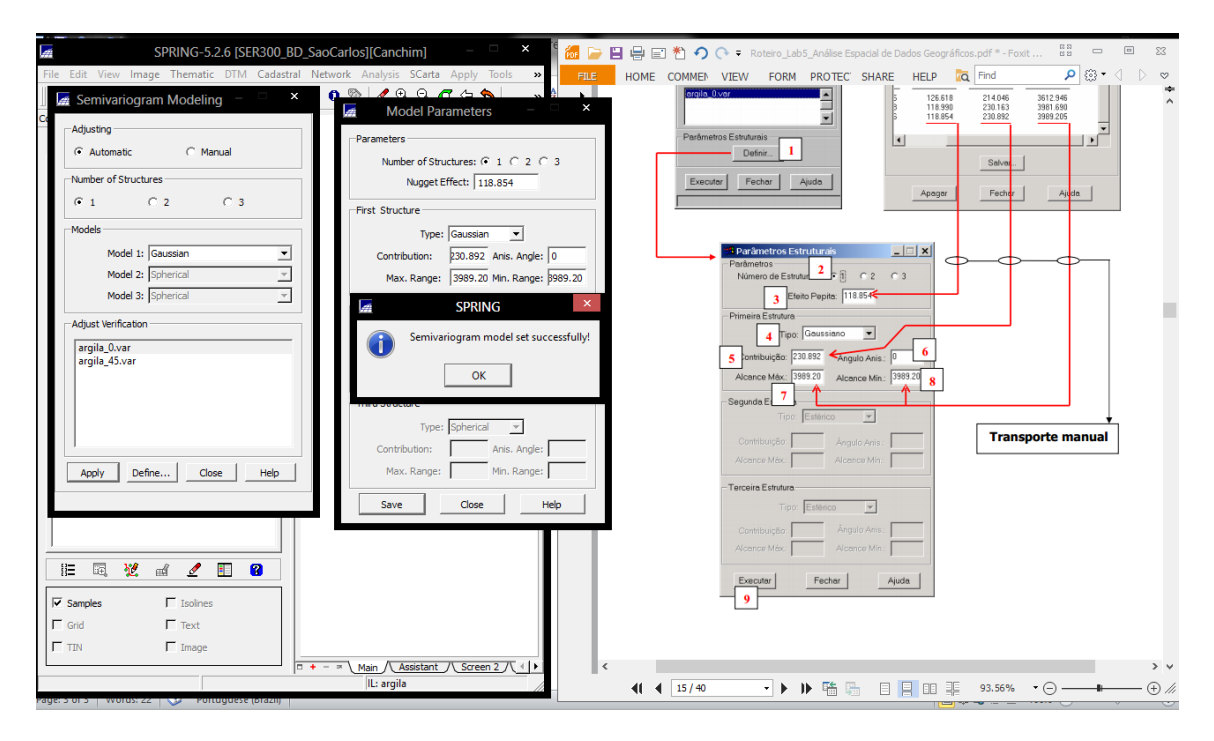

## 5.3 VALIDAÇÃO DO MODELO DE AJUSTE

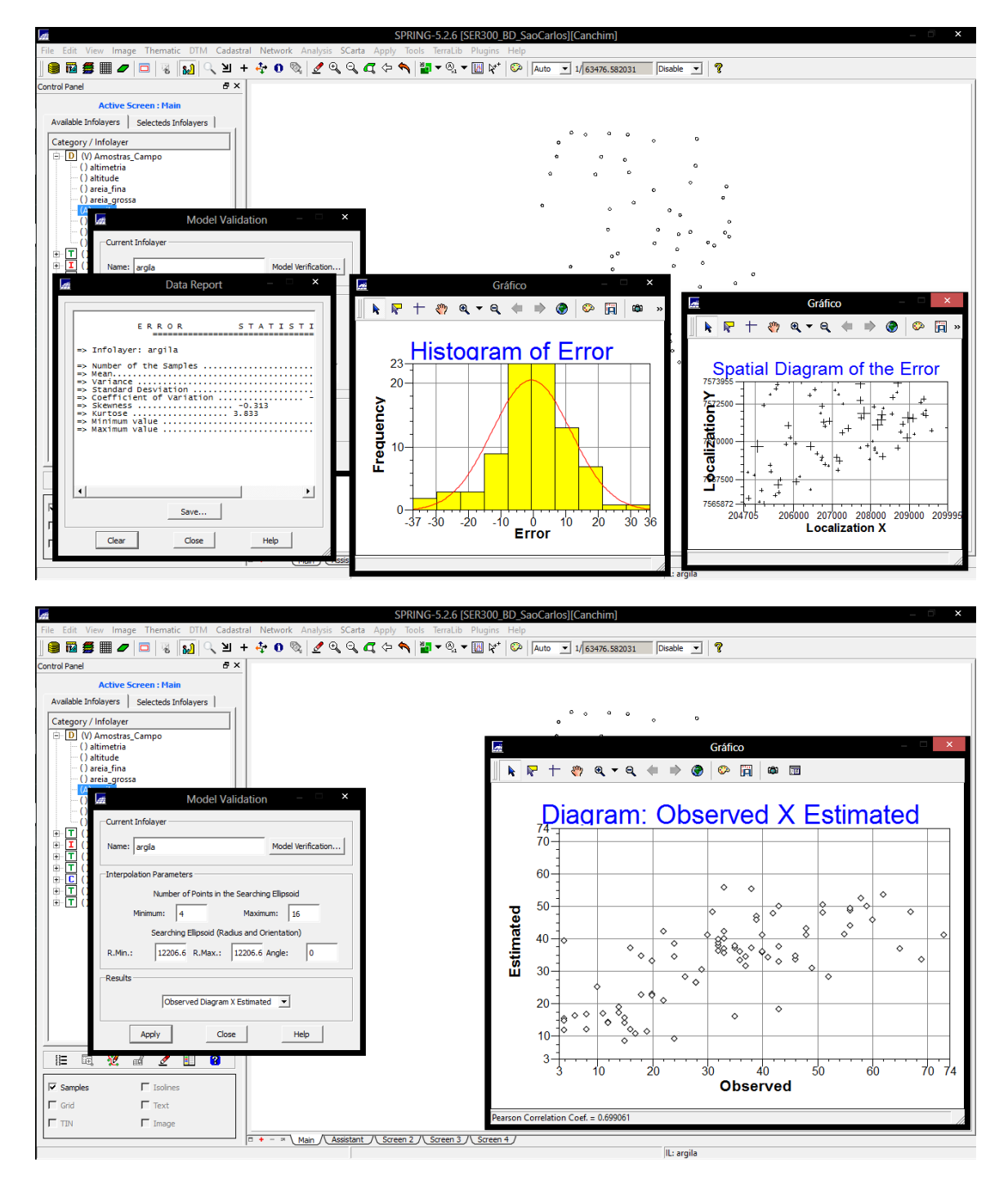

## 5.4 INTERPOLAÇÃO POR KRIGEAGEM ORDINÁRIA

PI KRIG\_ISO\_argila\_KV refere-se à variância de Krigeagem.

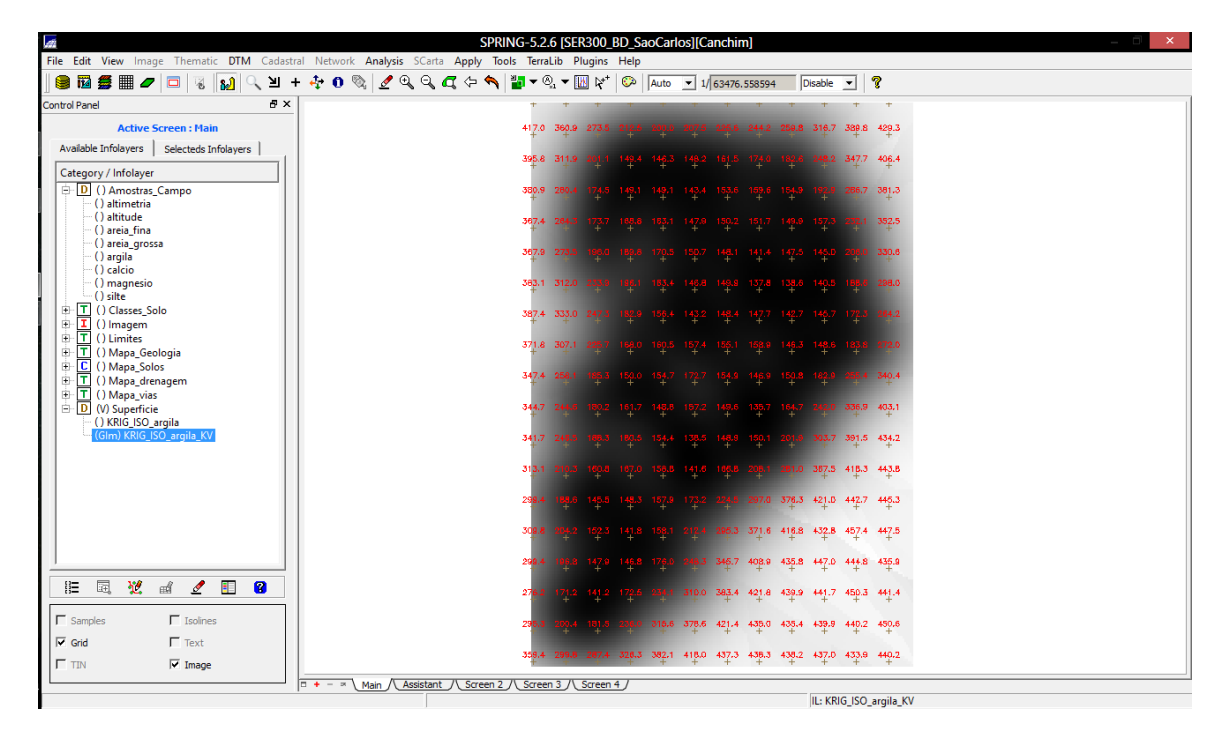

Visualizando a grade de krigeagem gerada para a argila

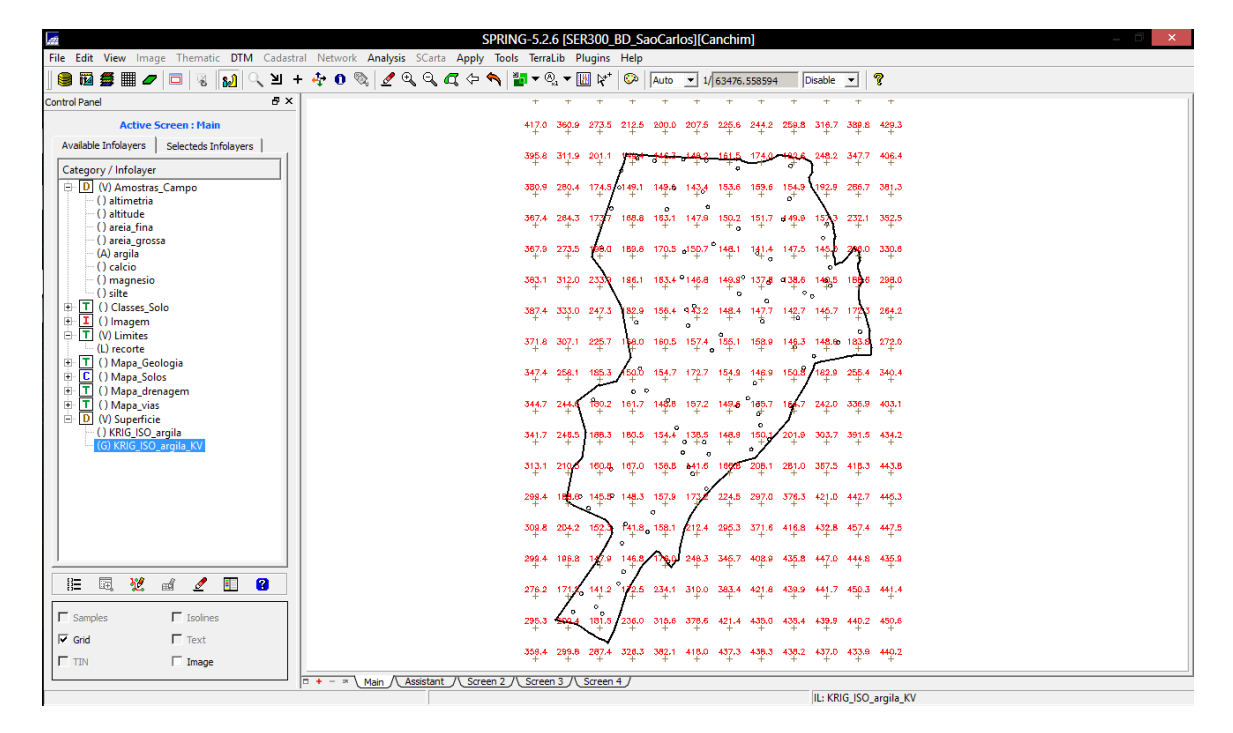

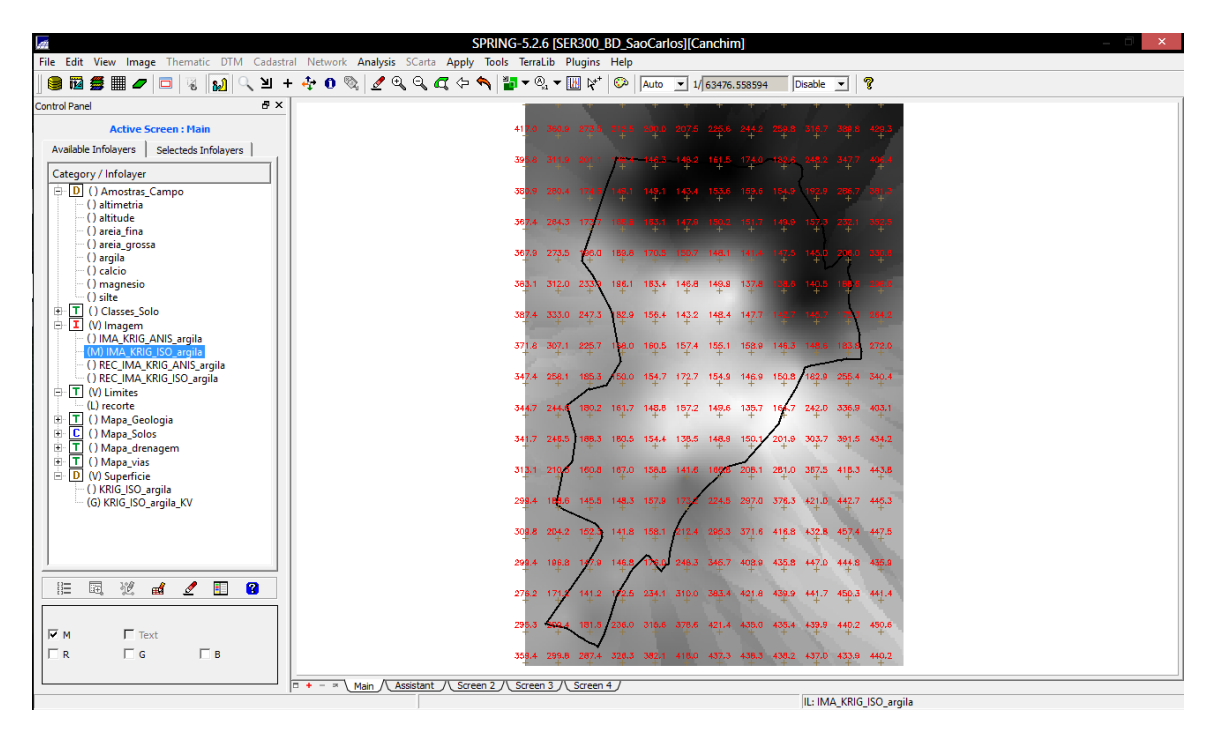

## 5.5 VISUALIZAÇÃO DA SUPERFÍCIE DE ARGILA

Executar recorte daimagem gerada utilizando LEGAL

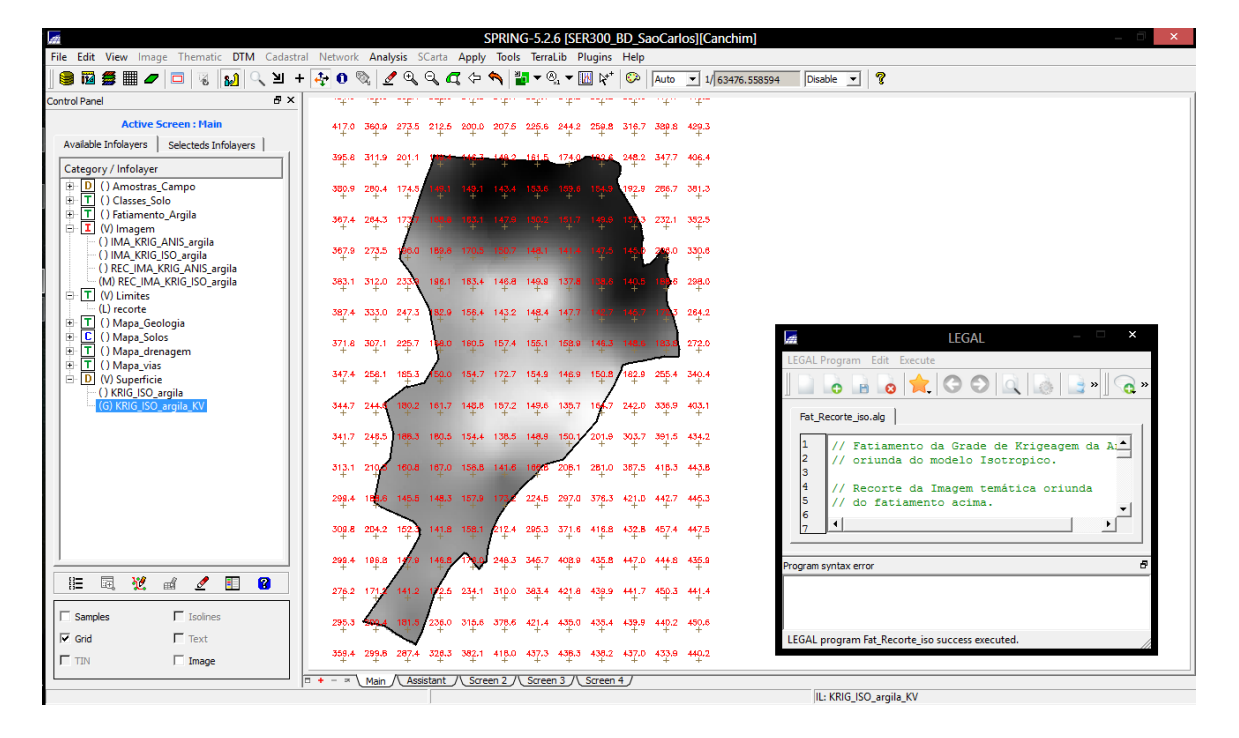

Executar Fatiamentoe recorte dagrade do teor de argila, segundo classificação especificada na página 4

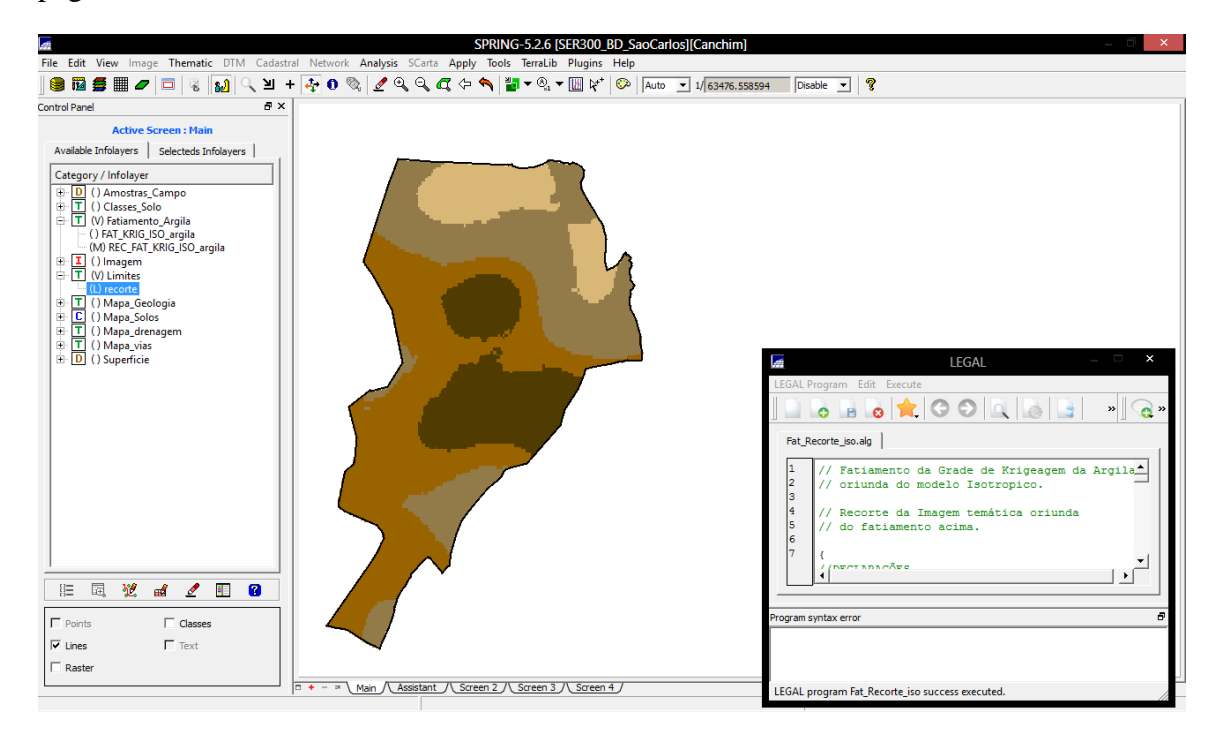

## 6.1 DETECÇÃO DA ANISOTROPIA

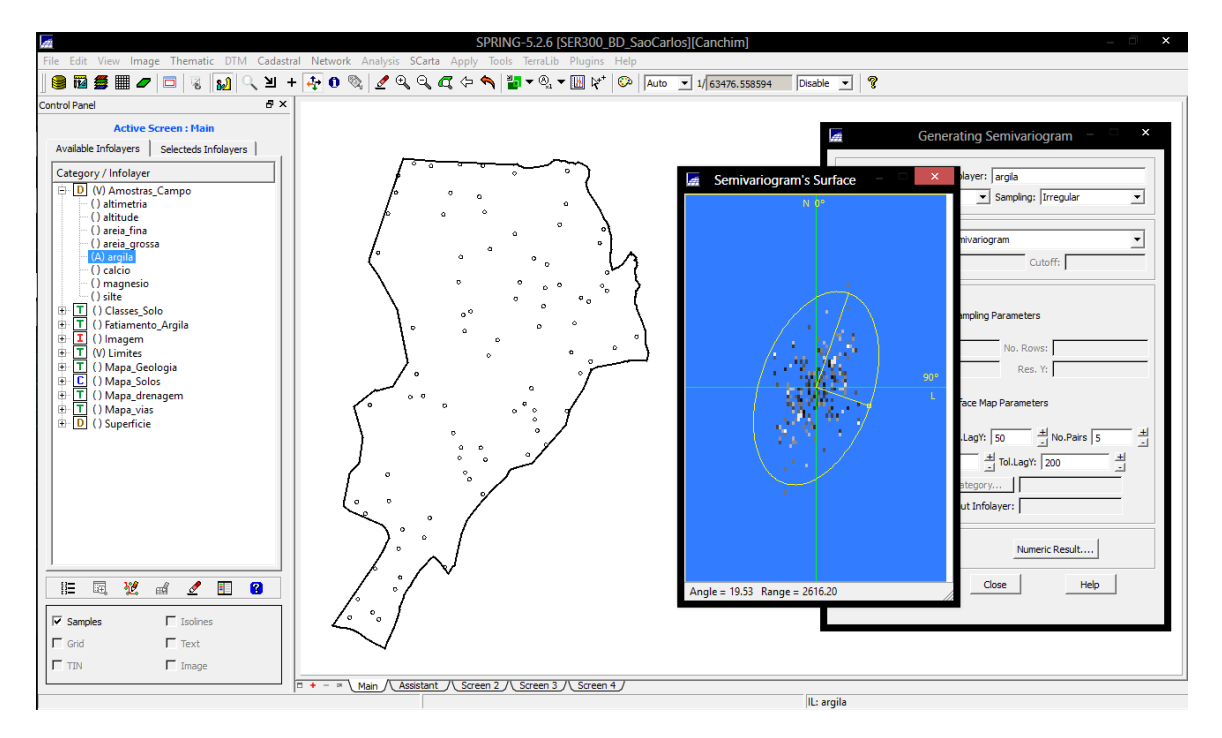

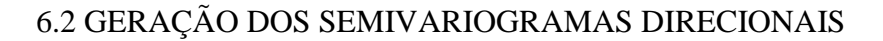

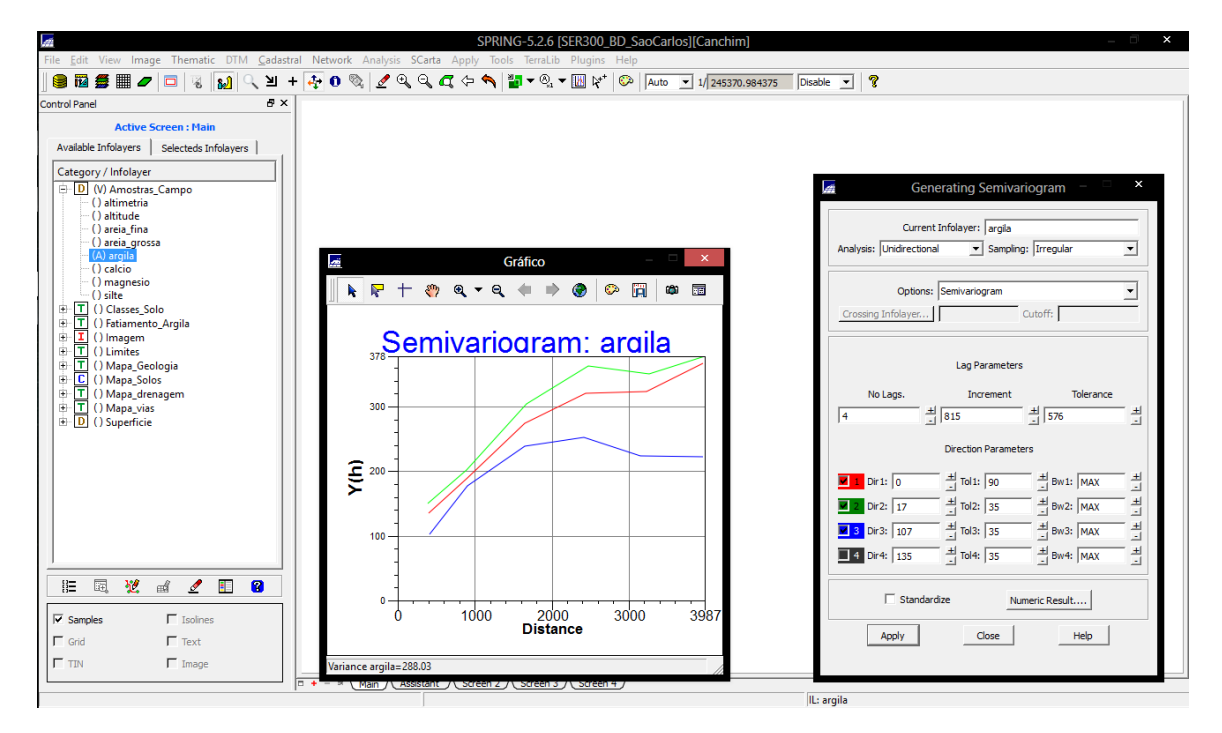

#### 6.3 MODELAGEM DOS SEMIVARIOGRAMAS DIRECIONAIS

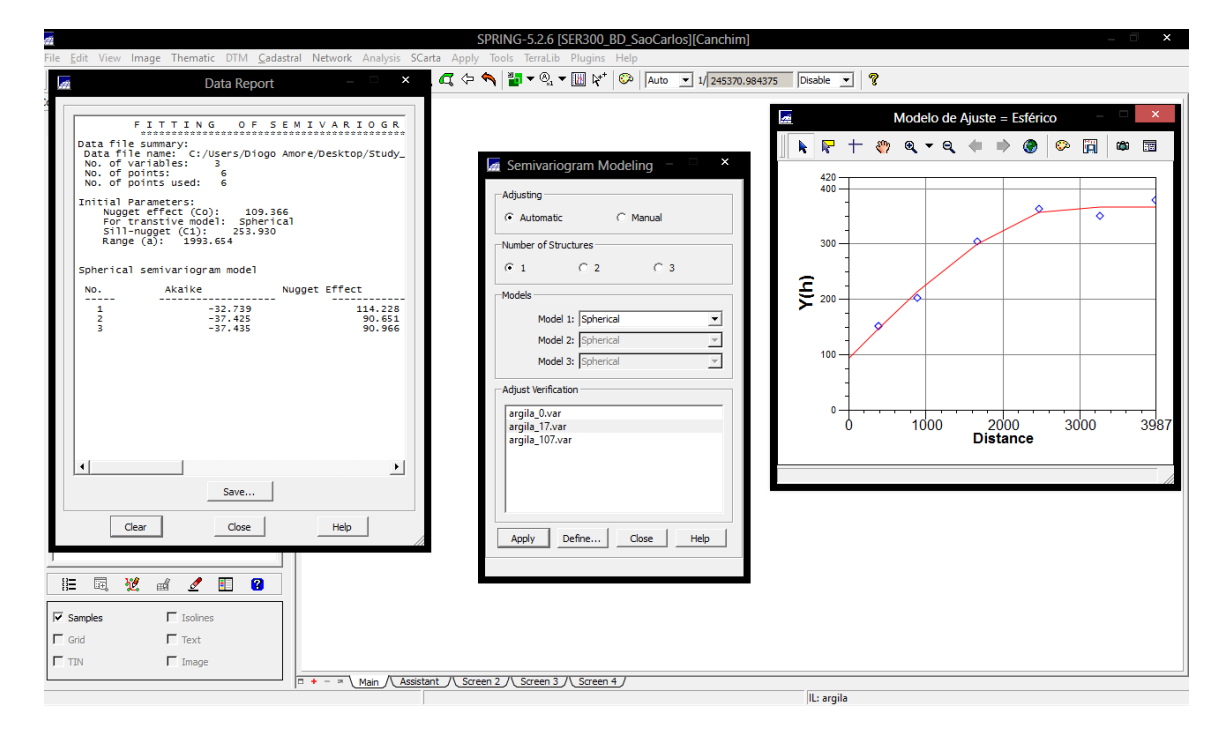

#### Laboratório 5 Geoprocessamento – Diogo de Jesus Amore – reg. 130184

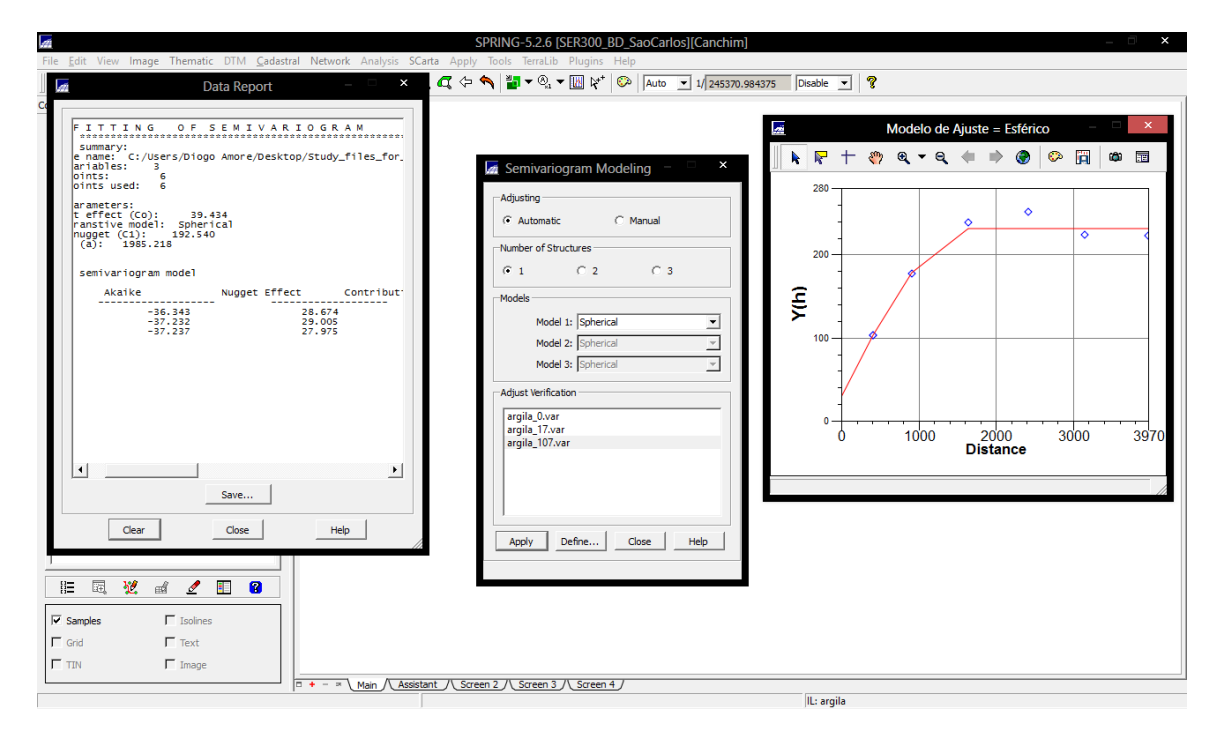

#### 6.4 MODELAGEM DA ANISOTROPIA

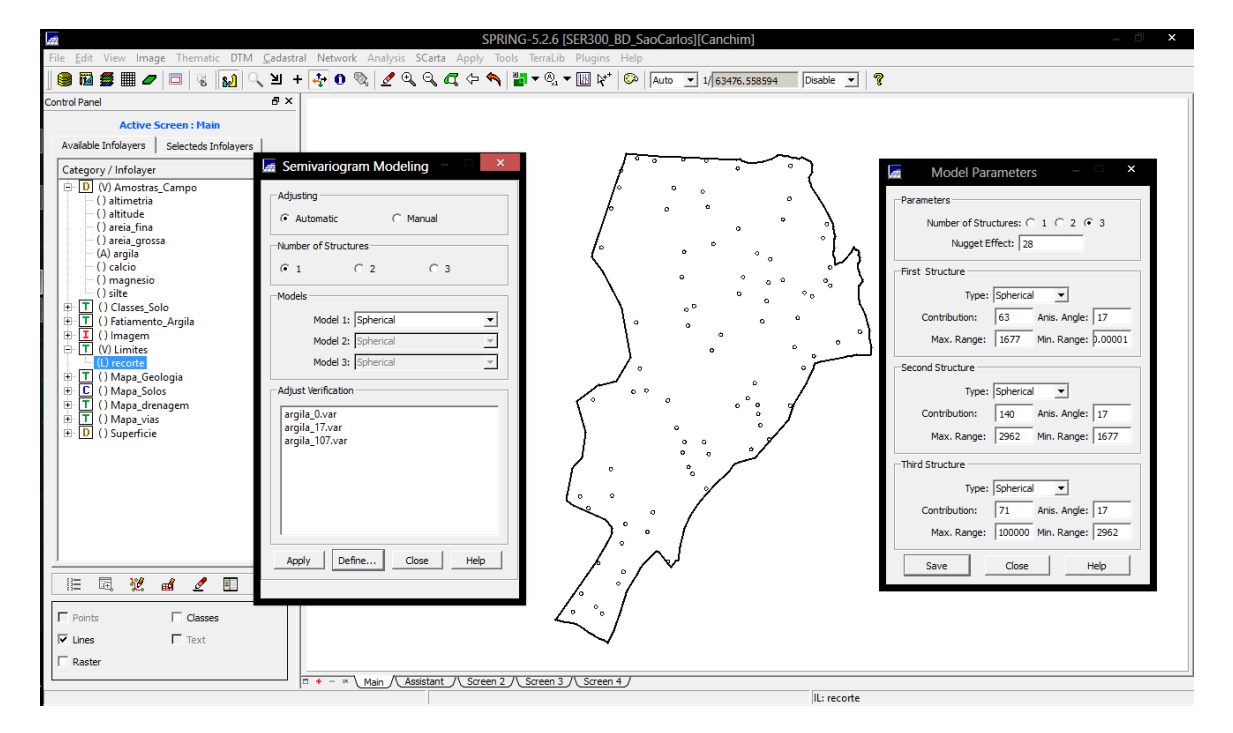

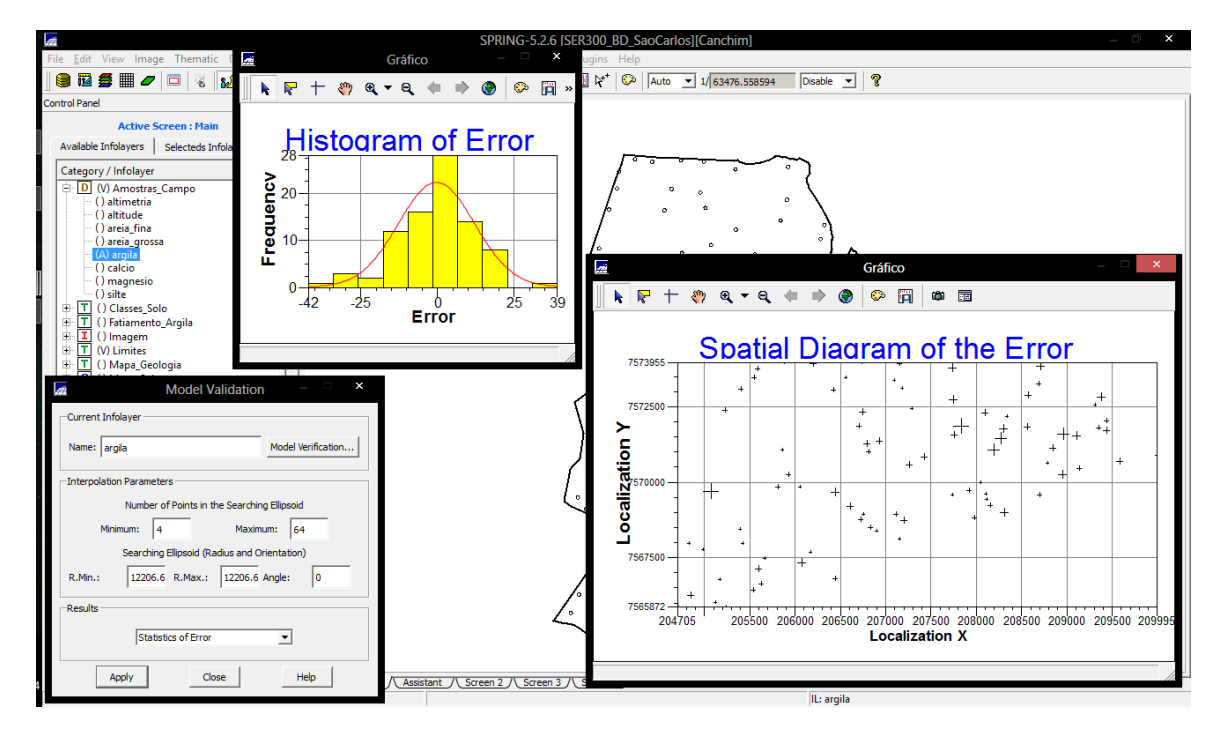

## 6.5 VALIDAÇÃO DO MODELO DE AJUSTE

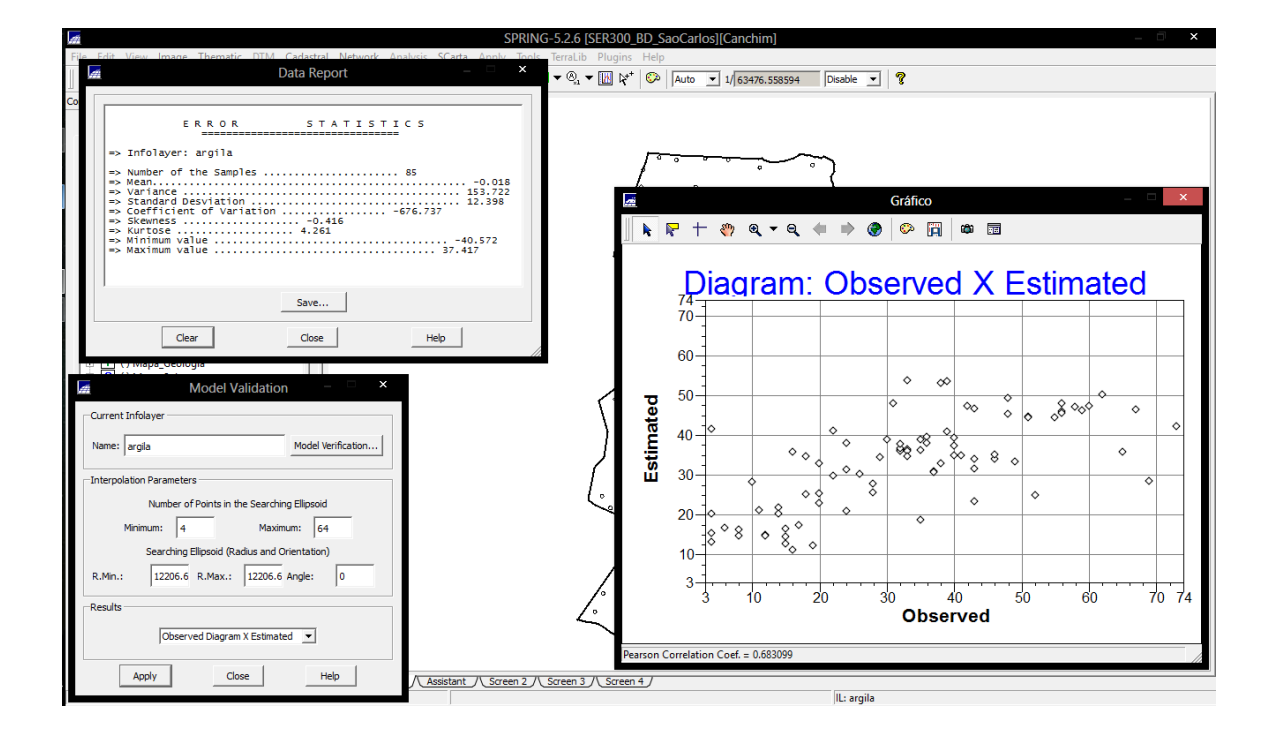

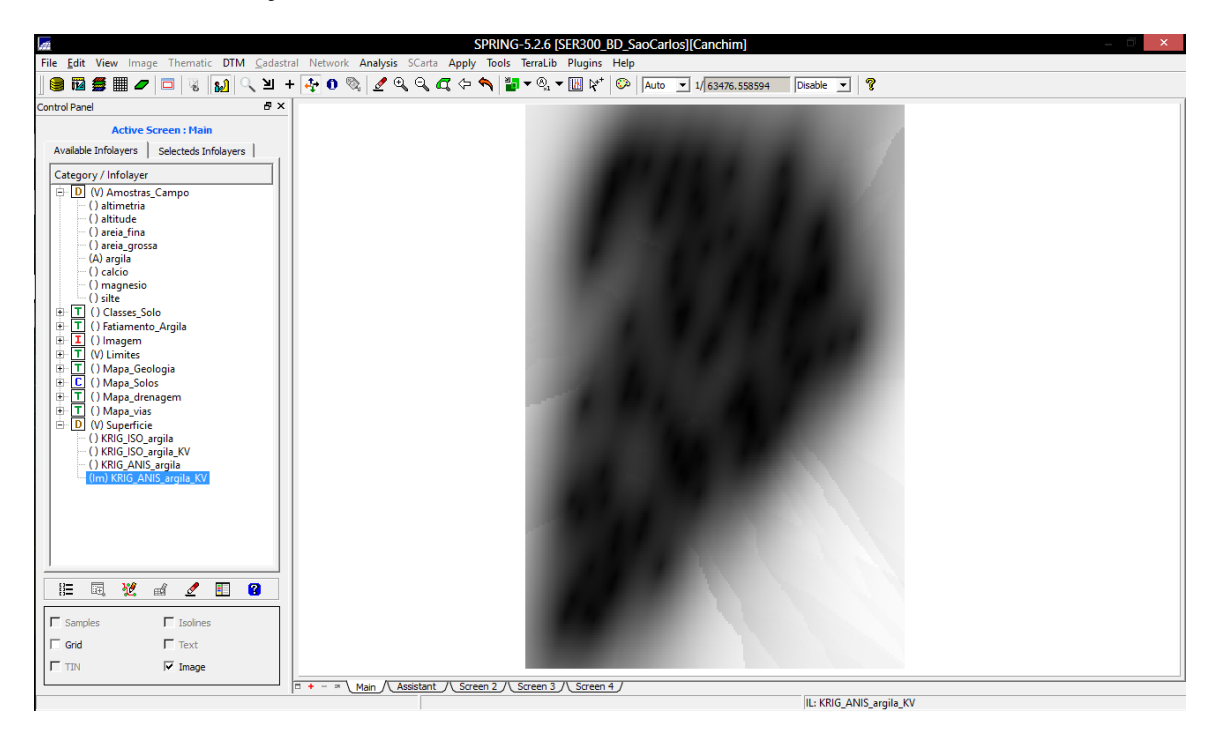

## 6.6 INTERPOLAÇÃO POR KRIGEAGEM ORDINÁRIA

Visualizando a grade de krigeagem, oriunda deum modelo anisotrópico, gerada para o teor de argila.

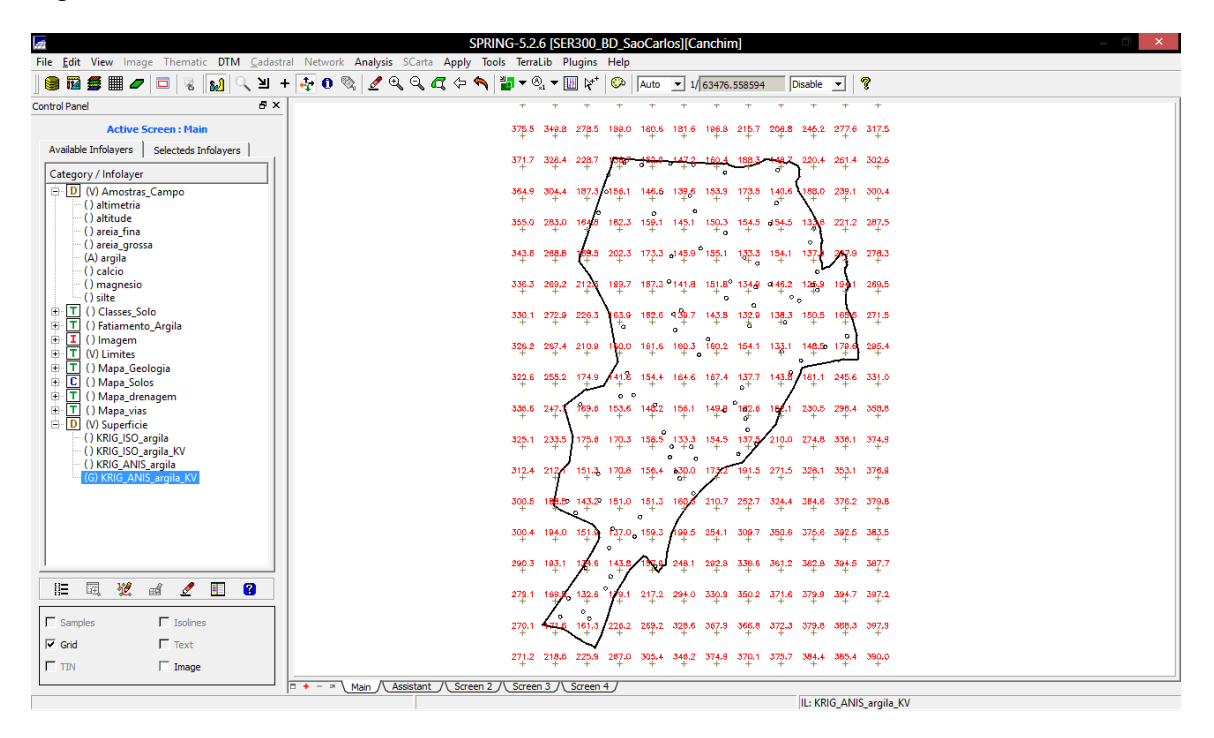

6.7 VISUALIZAÇÃO DA SUPERFÍCIEDE ARGILA ORIUNDA DO MODELO ANISOTRÓPICO.

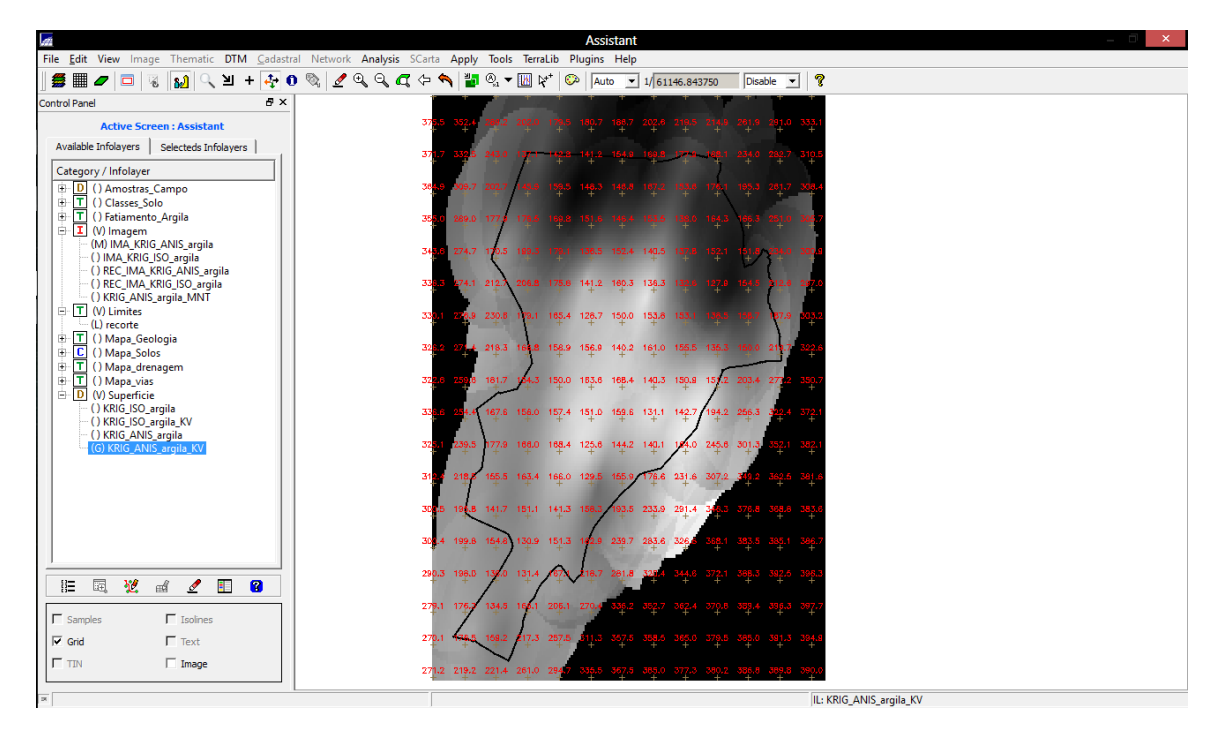

Executar recorte na imagem oriundadomodelo anisotrópico

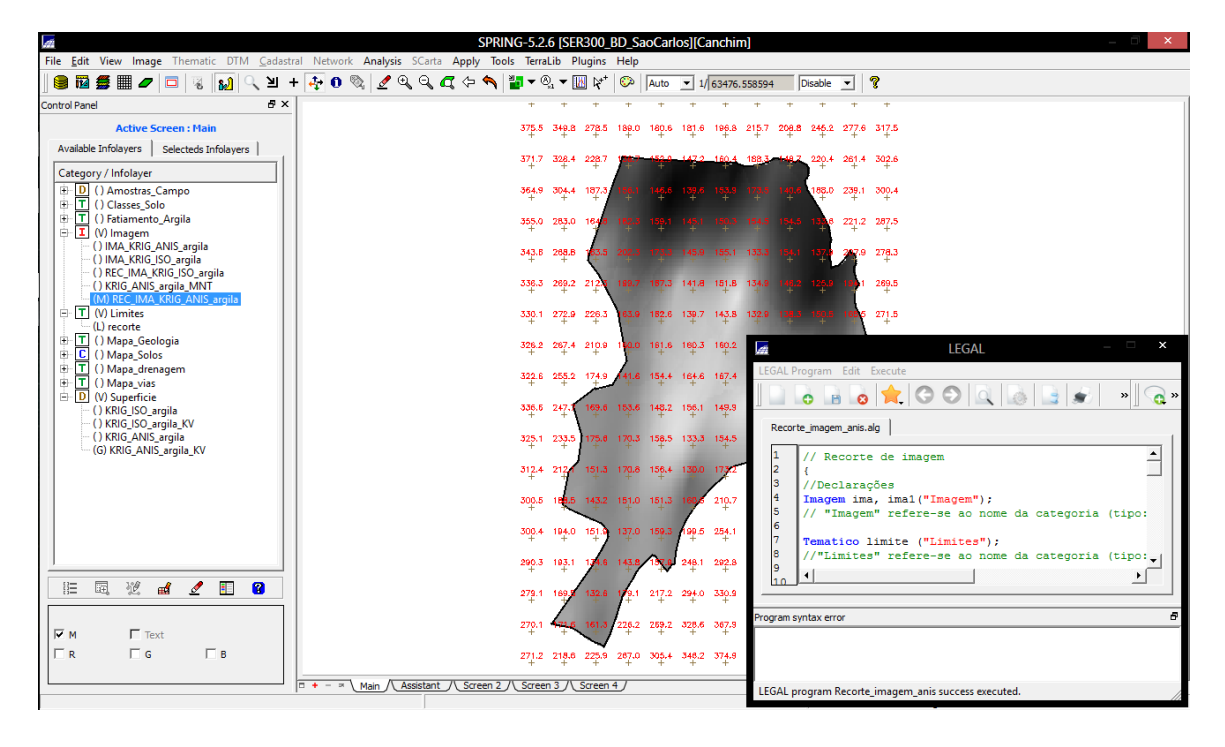

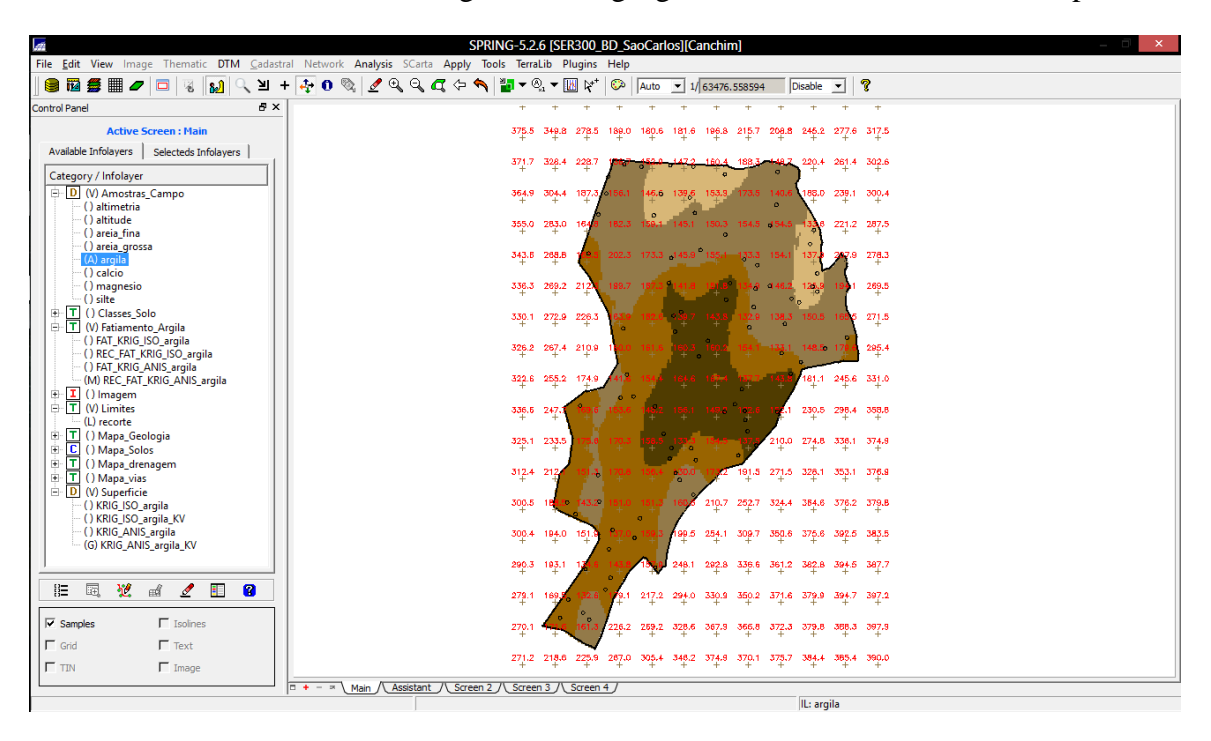

Executar Fatiamento e recorte na gradede Krigeagem oriunda do modelo anisotrópico

## 7. ANÁLISE DOS RESULTADOS

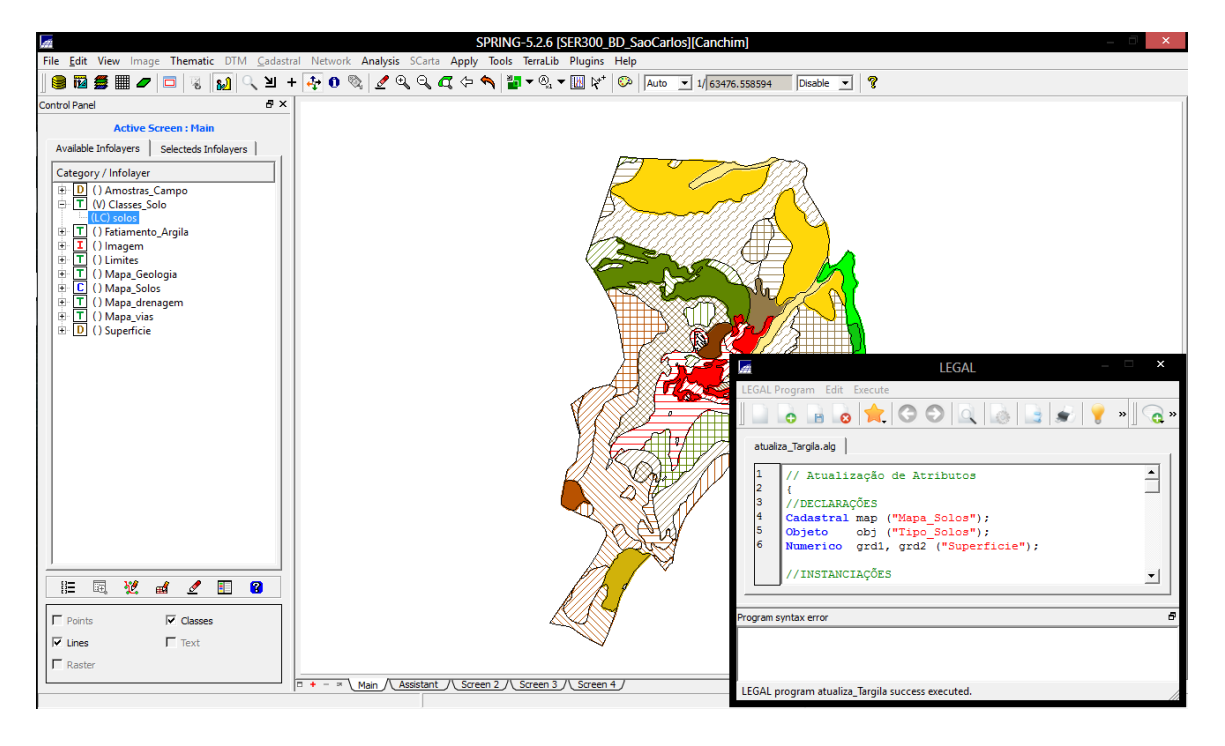